*ООО «СКБ ТЕЛСИ»*

# *Табло отображения MP-761WA*

*Паспорт*

*Версия 02/22*

Москва 2022

# Оглавление

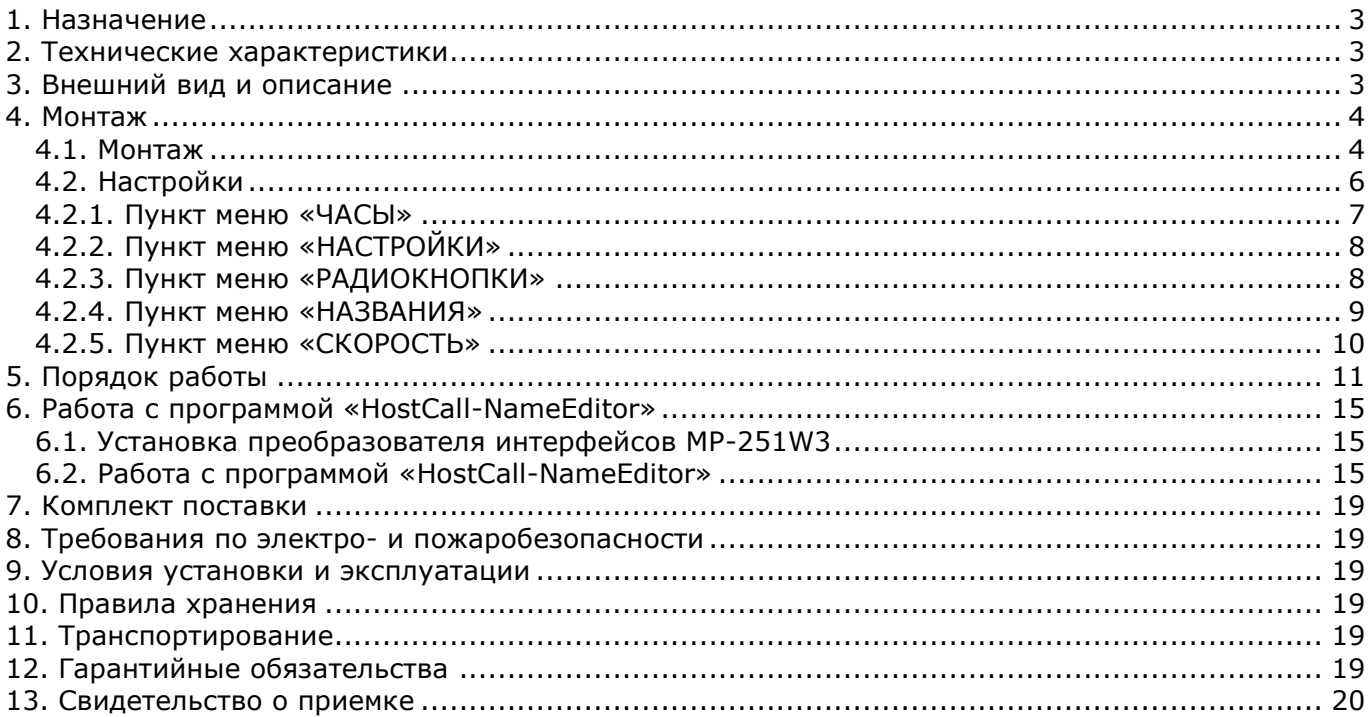

## <span id="page-2-0"></span>**1. Назначение**

Табло отображения MP-761WA предназначено для дублирования вызовов, поступивших на пульт дежурного персонала. При этом световая и звуковая индикация осуществляется с точностью до палаты.

Табло отображения MP-761WA может работать в режиме «МАСТЕР» – в качестве основного пульта системы, т.е. самостоятельно посылать и принимать запросы от палатных консолей (без использования пульта дежурного персонала). Изделие предназначено для работы в составе оборудования системы вызова персонала «HostCall-CMP».

#### <span id="page-2-1"></span>**2. Технические характеристики**

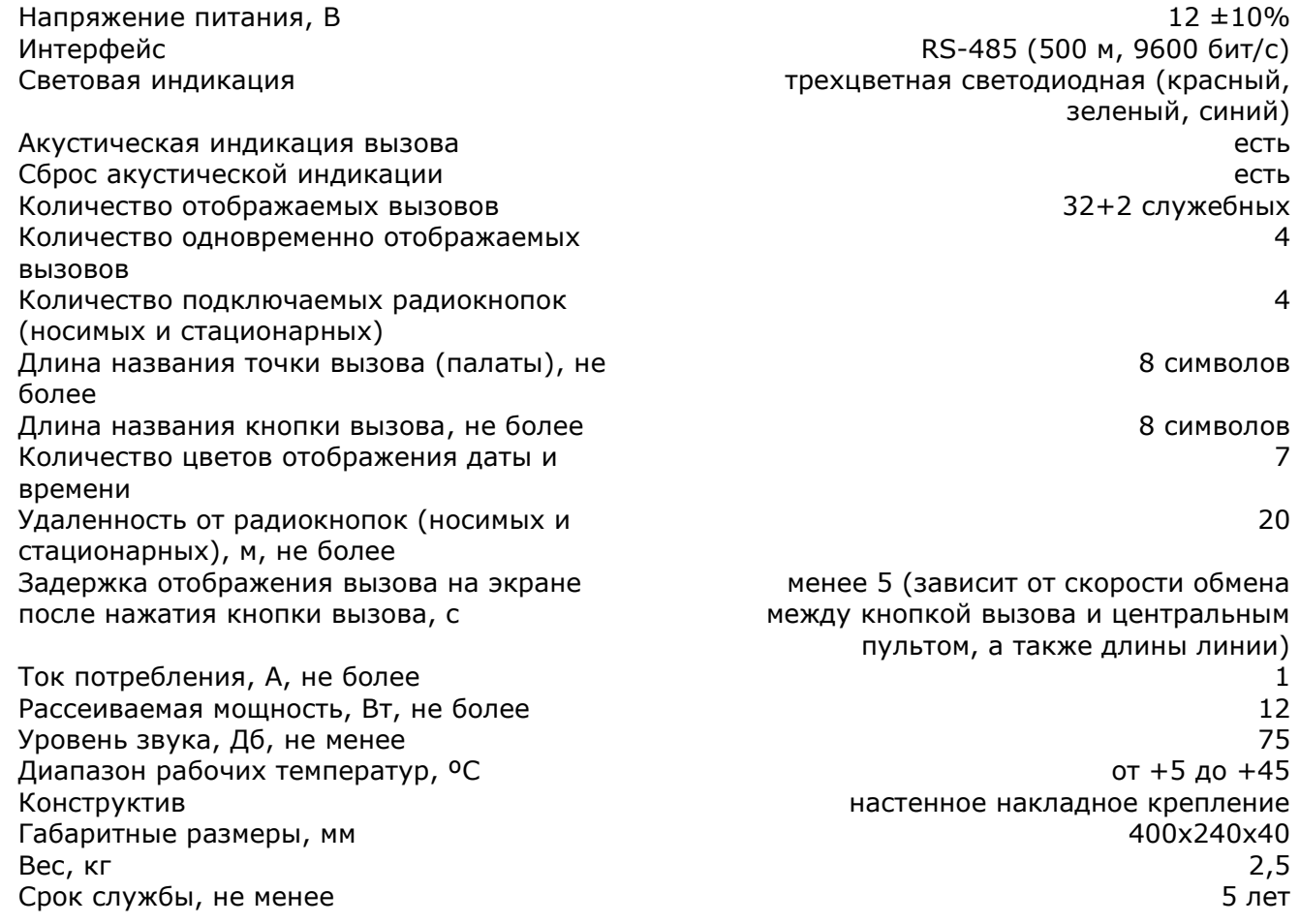

## <span id="page-2-2"></span>**3. Внешний вид и описание**

На рис.3.1 приведен внешний вид табло отображения.

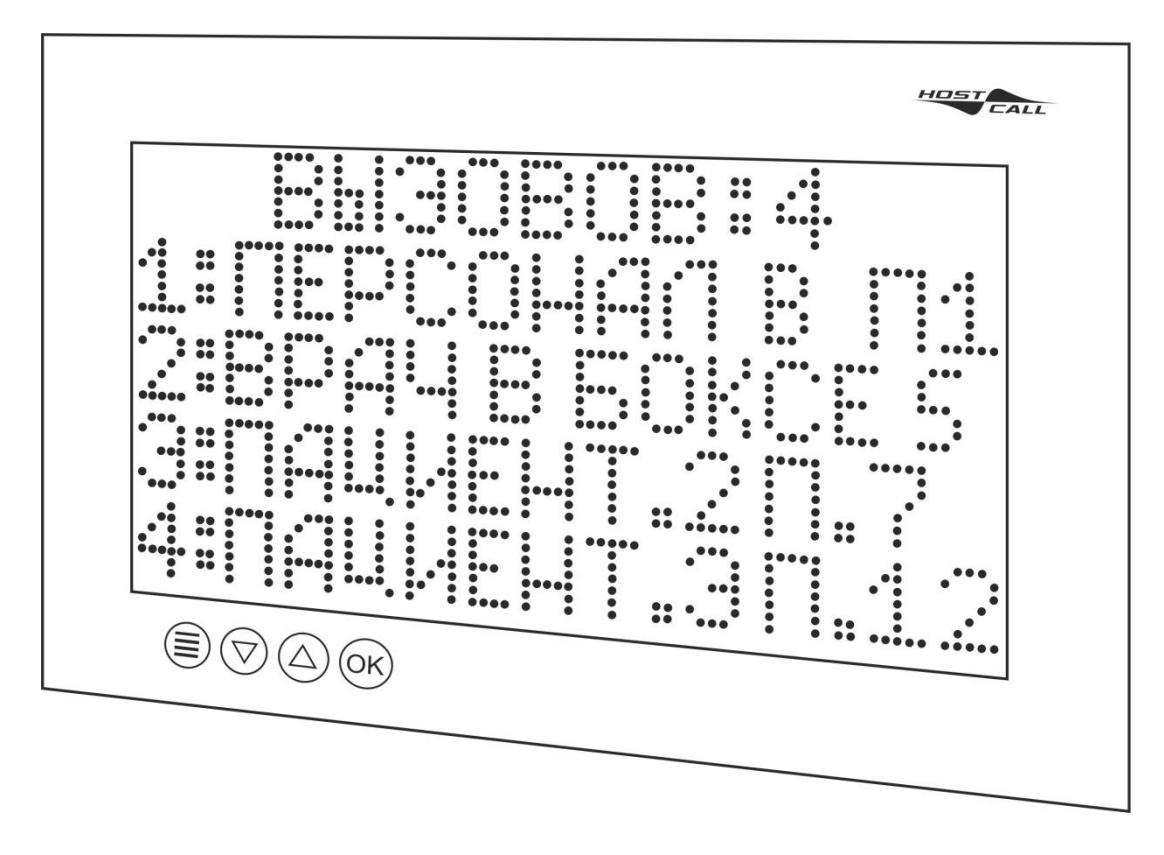

Рисунок 3.1. Внешний вид табло отображения MP-761WA

На табло отображения имеется визуальная и звуковая индикация вызовов, поступающих из палат: стандартных вызовов от пациентов, вызовов из санузла, вызовов врача в палату из 32 палат, а также индикацию присутствия персонала в этих палатах. На табло отображения в бегущей строке в текстовом режиме отображаются текущие вызовы (тип вызова отображается соответствующим цветом), при этом идентификация осуществляется с точностью до пациента (кнопки вызова). Обычные вызовы и вызовы из санузлов отображаются красным цветом, вызов врача в палату отображается синим цветом, присутствие персонала – зеленым. Индикация вызова на табло отображения снимается вместе со снятием вызова от пациента (например, нажатием на кнопку присутствия/сброса в соответствующей палате или с основного пульта после окончания переговоров). Также имеется возможность временного отключения звукового сигнала с помощью любой сенсорной кнопки на лицевой панели или носимой радиокнопки. В отсутствие вызовов табло отображения работает в режиме часов – на нем отображается текущее время и дата.

Табло отображения в режиме «МАСТЕР» может использоваться в качестве основного пульта медсестры т.е. самостоятельно посылать и принимать запросы от палатных консолей (без использования пульта дежурного персонала).

Табло отображения в режиме «ВЕДОМЫЙ» может использоваться на основном и дополнительном постах медсестры, в ординаторской, в коридоре. Оно предназначено для дублирования вызовов, поступивших на пульт дежурного персонала.

Табло отображения также может работать в режиме «ВРАЧ». В этом режиме на нем отображается только индикация «Вызов врача» и «Присутствие персонала»

Табло отображения подключается к линии интерфейса RS-485.

Конструкция табло отображения предполагает накладное крепление.

Питание табло отображения осуществляется от индивидуального блока питания 12В или от общей шины питания 12В.

#### <span id="page-3-0"></span>**4. Монтаж**

#### <span id="page-3-1"></span>**4.1. Монтаж**

На рис.4.1 приведен внешний вид платы табло отображения.

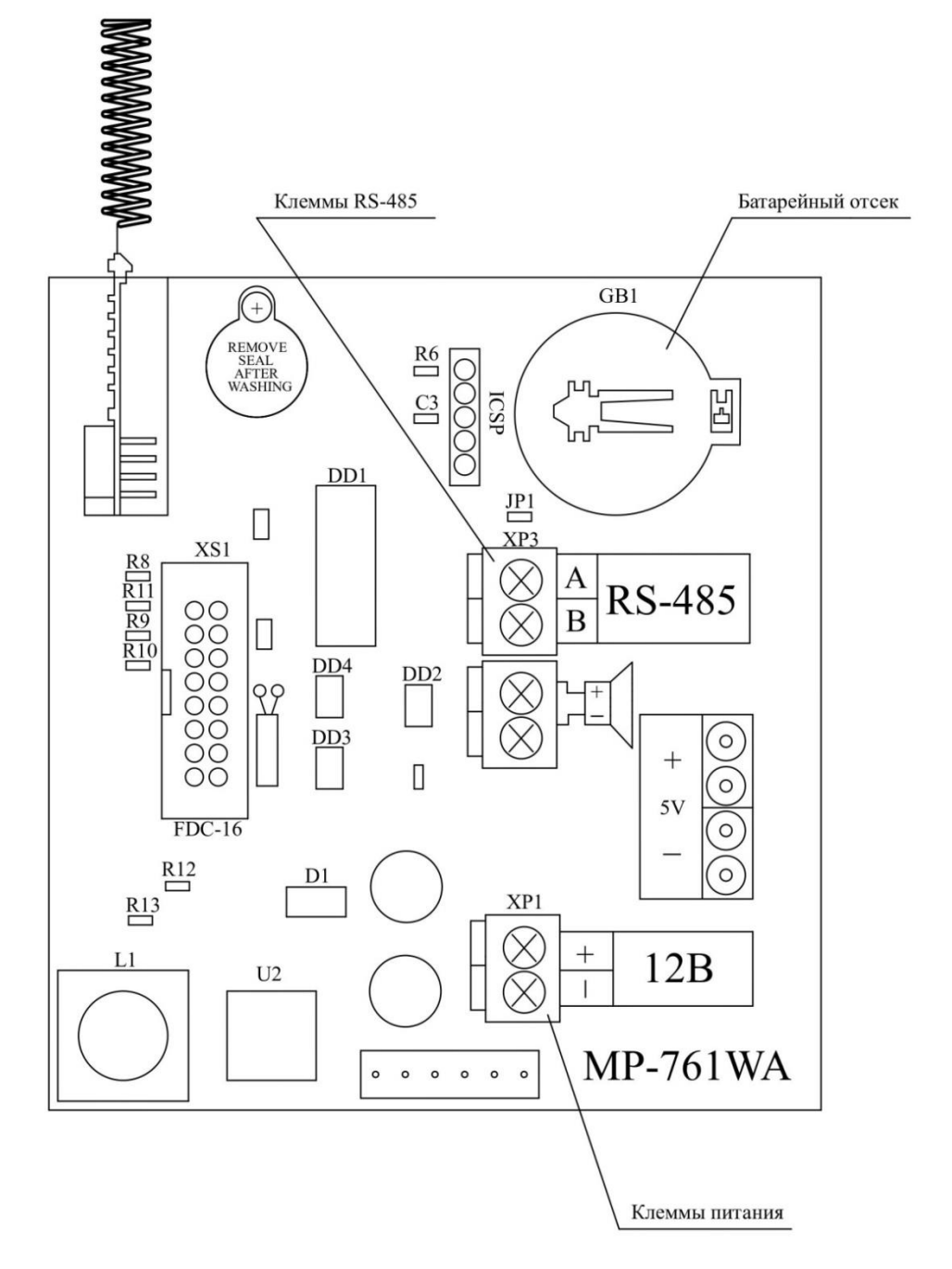

Рисунок 4.1. Внешний вид платы табло отображения MP-761WA

Ввиду значительного потребления тока, расстояние от табло отображения до блока питания должно быть минимально возможным и не превышать 5 м.

Назначение клемм табло отображения MP-761WA

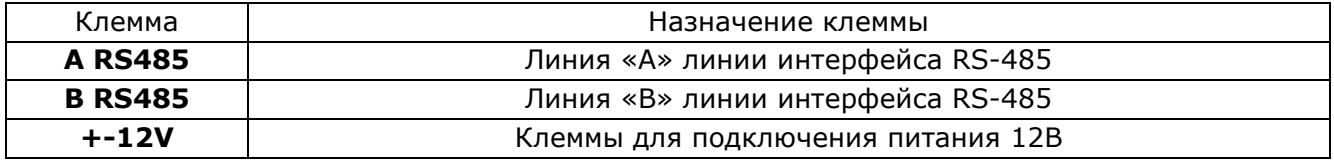

Монтаж табло отображения осуществляется в следующем порядке:

1. Снять крышку (**рис.4.2, поз.1**), расположенную на задней стороне корпуса, открутив 2 самореза.

2. Подключить провода питания и линию интерфейса RS-485 к соответствующим клеммам согласно таблице. Подключение осуществляется через нижнее отверстие в левой боковой стенке корпуса.

3. В случае установки табло отображения в конце линии интерфейса RS-485 установить перемычку **JP1**, которая подключает параллельно к клеммам **«А»** и **«В»** нагрузочный резистор с сопротивлением 120 Ом. Исходно перемычка установлена только на один контакт.

4. Установить снятую крышку на место, прикрутив с помощью 2-х саморезов.

5. Убедиться в работоспособности (см. п.5).

6. Закрепить табло отображения на стене через проушины на задней стороне корпуса с помощью дюбелей и саморезов 3,5х32 мм, входящих в комплект поставки (см. рис.4.2).

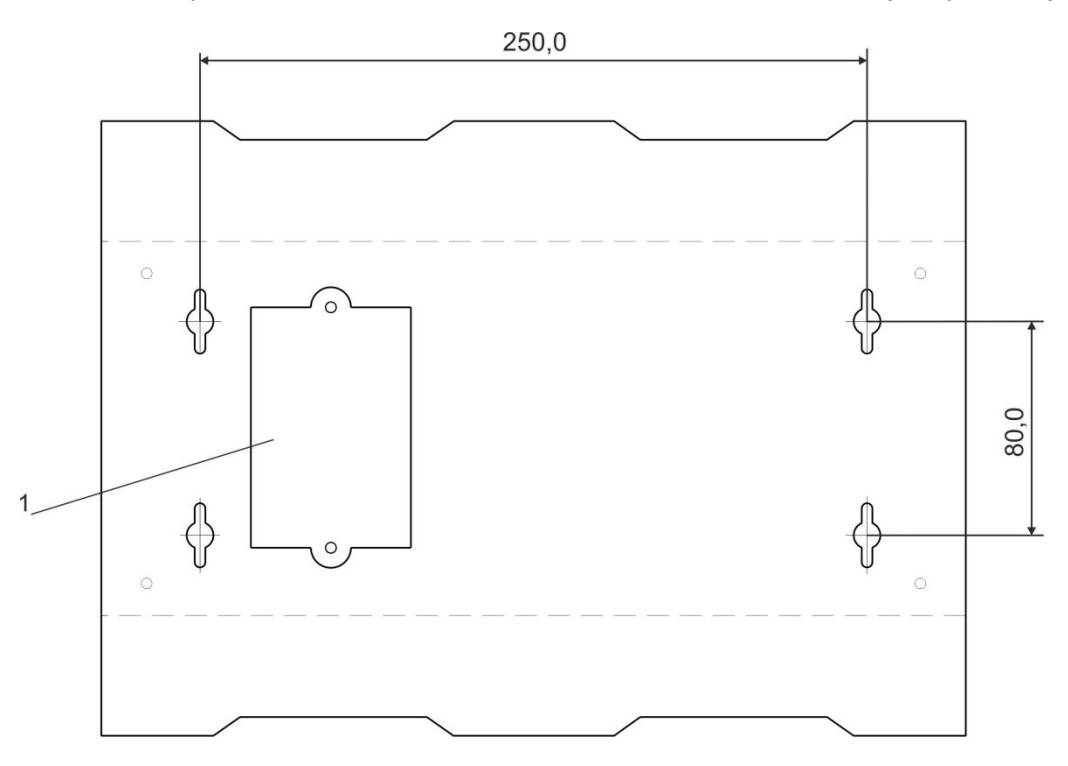

Рисунок 4.2. Монтажная схема крепления

В табло отображения можно добавлять и изменять названия помещений и кнопок вызова, для чего требуется подключить его к компьютеру. Программирование названий осуществляется с помощью программы «HostCall-NameEditor».

Для подключения табло отображения к компьютеру необходим преобразователь интерфейсов MP-251W3. Преобразователь интерфейсов MP-251W3 (рис.4.3) с одной стороны имеет клеммы для подключения к линии интерфейса RS-485, а с другой стороны разъем USB для подключения к компьютеру.

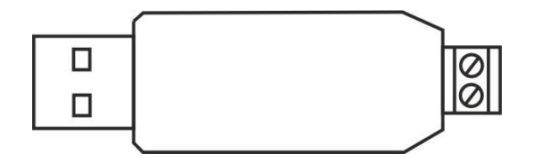

Рисунок 4.3. Преобразователь интерфейсов MP-251W3

Для установки преобразователя интерфейсов MP-251W3 необходимо подсоединить провода линии интерфейса RS-485 от соответствующих клемм табло отображения к соответствующим клеммам преобразователя интерфейсов, а USB-выход преобразователя интерфейсов MP-251W3 подсоединить к USB-порту компьютера.

Для правильной работы преобразователя интерфейсов необходимы драйвера, которые поставляются на носителе информации вместе с ним.

## <span id="page-5-0"></span>**4.2. Настройки**

Для установки настроек табло отображения необходимо, чтобы оно находилось в дежурном режиме (отображаются дата и время), т.е. вызовы отсутствуют.

Для входа в меню настроек (Главное меню) необходимо нажать кнопку «Меню»

сенсорной панели. Стрелками «Вверх»  $\overline{(\Delta)}$  и «Вниз»  $\overline{(\nabla)}$  выбирается необходимый пункт меню

и подтверждается нажатием кнопки «ОК» (OK). Пример отображения главного меню приведен на рис.4.4. Текущий выбранный пункт меню выделяется слева символом «>». После выбора пункта меню значение параметра изменяется с помощью кнопок «вверх» и «вниз» и выбранное значение подтверждается и сохраняется после нажатия кнопки «ОК».

Главное меню состоит из следующих пунктов:

#### **«ЧАСЫ» «НАСТРОЙКИ» «РАДИОКНОПКИ» «НАЗВАНИЯ» «СКОРОСТЬ»**

По истечении 30 секунд после последнего нажатия любой кнопки табло отображения автоматически переходит в обычный режим работы без сохранения внесенных изменений, за исключением режима программирования названий.

Если во время изменения параметров поступил вызов по интерфейсу RS485, то табло отображения выйдет из режима настроек без сохранения параметров и перейдет в режим отображения вызовов, за исключением нахождения табло отображения в режиме программирования названий и режима изменения скорости.

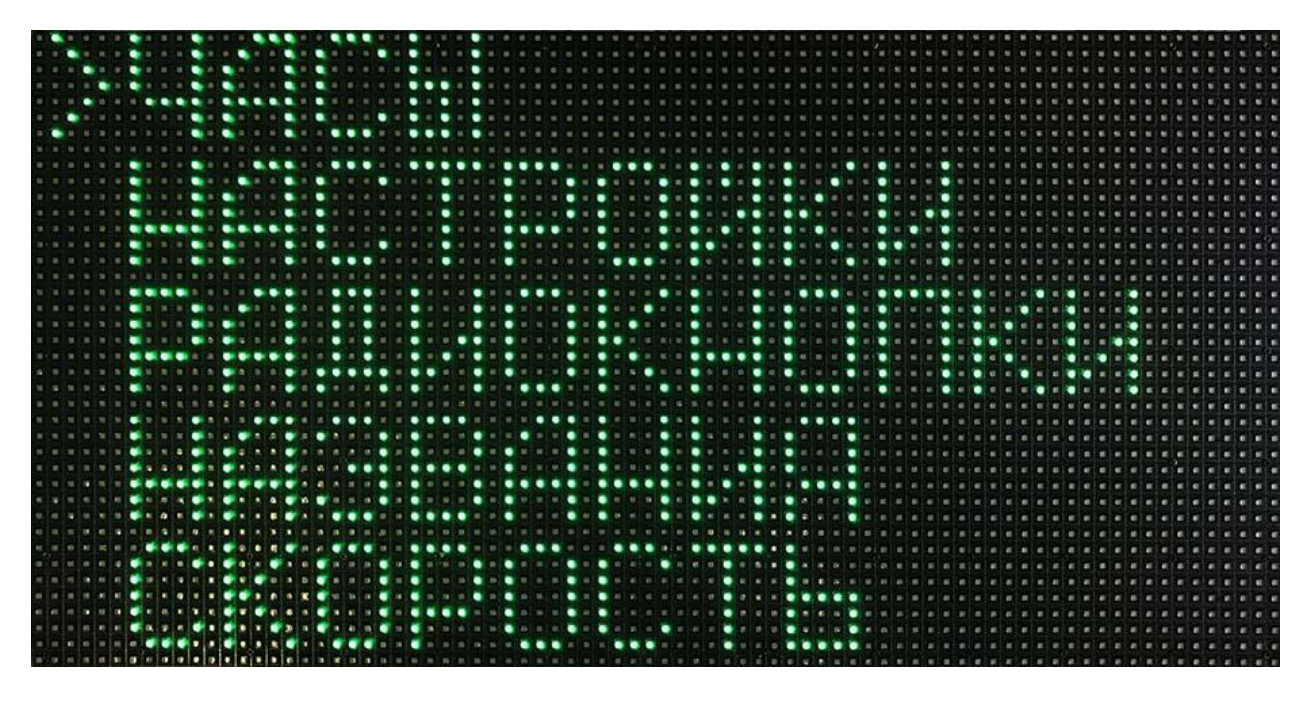

Рисунок 4.4. Главное меню

#### <span id="page-6-0"></span>**4.2.1. Пункт меню «ЧАСЫ»**

В данном пункте меню устанавливаются дата и время. Для этого необходимо в Главном меню выбрать пункт «ЧАСЫ» и нажать «OK», после чего табло отображения перейдет в режим изменения настроек даты и времени. При этом устанавливаемый параметр будет мигать. Сначала устанавливается дата в формате «ДД.ММ». Для установки нужного значения необходимо воспользоваться кнопками «Вверх» и «Вниз». После установки необходимого значения и для перехода к следующему параметру – установке месяца, необходимо нажать кнопку «Меню». Затем таким же образом устанавливается время в формате «ЧЧ:ММ». После установки всех значений для сохранения в памяти необходимо нажать кнопку «OK». После чего табло отображения сохранит установленные параметры в энергонезависимой памяти и перейдет в режим отображения текущей даты и времени.

## <span id="page-7-0"></span>**4.2.2. Пункт меню «НАСТРОЙКИ»**

В данном пункте устанавливаются следующие значения: включение/отключение МАСТЕРрежима, включение/отключение звукового сигнала, оповещающего о поступлении нового вызова, включение/отключение режима «ВРАЧ», изменение цвета отображения часов в дежурном режиме и пунктов меню, установка громкости звукового сигнала в дневном и ночном режиме.

Кнопкой «Меню» осуществляется переход на следующий пункт. Изменение выбранного значения осуществляется кнопками «Вверх» и «Вниз».

При включенном режиме «ВРАЧ» на табло отображаются только «Вызов врача» и «Присутствие», остальные вызовы игнорируются.

Для установки данных параметров необходимо выбрать в Главном меню пункт «НАСТРОЙКИ» и нажать кнопку «OK». На табло отобразится меню пункта «НАСТРОЙКИ», приведенное на рис.4.5.

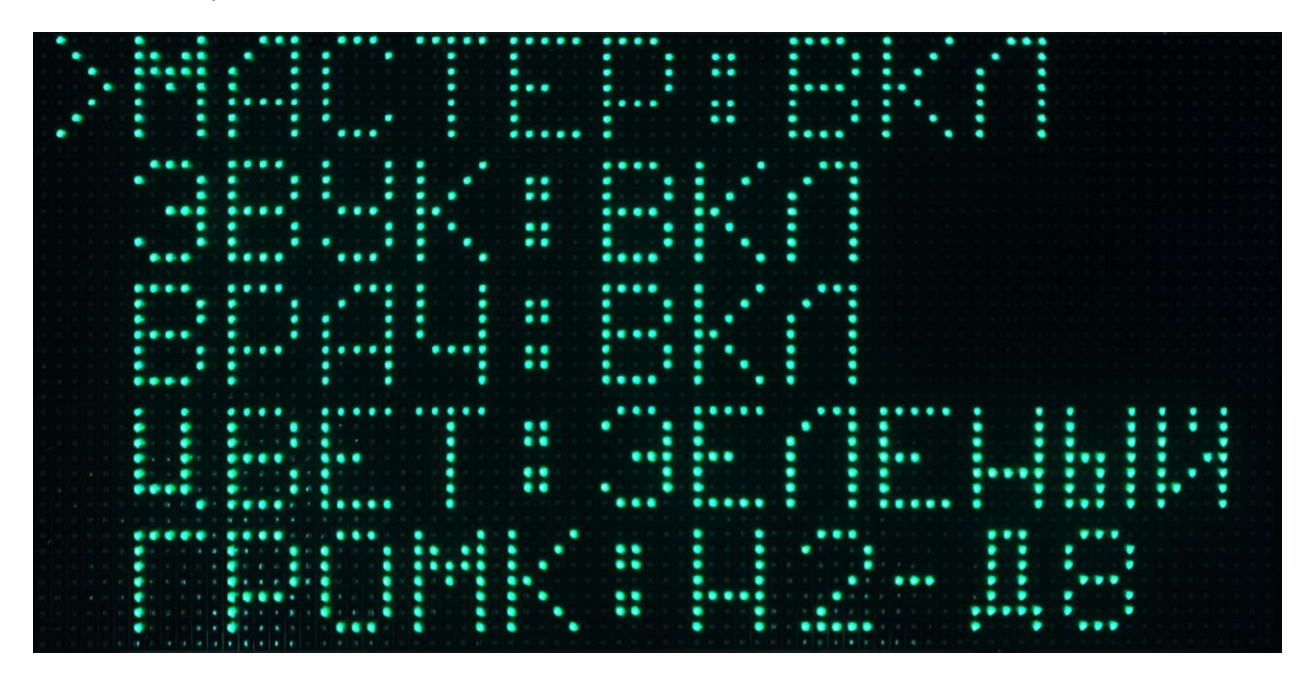

Рисунок 4.5. Меню пункта «НАСТРОЙКИ»

Кнопкой «Меню» осуществляется переход на необходимый пункт, о чем свидетельствует значок «>» в начале строки. С помощью кнопок «Вверх» и «Вниз» устанавливаются значения «ВКЛ» и «ОТКЛ».

Для установки громкости звукового сигнала необходимо выбрать данный пункт кнопкой «Меню». В строке отображается надпись «ГРОМК: НХ – ДY», где НХ – уровень громкости в ночном режиме (Х – от 1 до 9), ДY – уровень громкости в дневном режиме (Y – от 1 до 9). Значения Х и Y устанавливаются кнопками «Вверх» и «Вниз».

После установки всех параметров необходимо нажать кнопку «OK». Табло отображения сохранит параметры в энергонезависимой памяти и перейдет в обычный режим работы.

#### <span id="page-7-1"></span>**4.2.3. Пункт меню «РАДИОКНОПКИ»**

В данном пункте меню устанавливается возможность отключения звукового сигнала, оповещающего о поступлении нового вызова, нажатием на радиокнопку (возможно использовать для этой цели до 16-ти радиокнопок), а также установка дневного и ночного режима работы с определенных радиокнопок.

Для перехода в режим программирования радиокнопок необходимо в Главном меню выбрать пункт «РАДИОКНОПКИ» и нажать «OK». При этом на табло отобразится меню пункта «Радиокнопки», приведенное на рис.4.6.

В верхней строке «РАДИОКН» с помощью кнопок «Вверх» и «Вниз» устанавливаются значения «ВКЛ» и «ОТКЛ».

В 4-х следующих строках устанавливаются значения запрограммированных радиокнопок в шестнадцатеричном коде:

- в строках «КН1» и «КН2» устанавливаются значения радиокнопок для отключения звукового сигнала при поступлении вызова (звук можно отключить с любой кнопки);

- в строке «ДЕНЬ» устанавливаются значения радиокнопок для перевода табло в дневной режим работы;

- в строке «НОЧЬ» устанавливаются значения радиокнопок для перевода табло в ночной режим работы.

Для дневного и ночного режимов работы можно установить разный уровень громкости звукового сигнала (см.п.4.2.2).

Для перехода на нужную радиокнопку необходимо нажать кнопку «Меню», о чем будет свидетельствовать значок «>» в начале каждой строки. Для установки кода кнопки необходимо после выбора одного из 4-х пунктов, нажать радиокнопку. Табло отображения примет сигнал и отобразит код радиокнопки в соответствующей строке.

Для сброса запрограммированной ранее радиокнопки необходимо нажать в нужной строке кнопку «Вверх» или «Вниз». При этом на экране в выбранной строке отобразится код  $*000000$ ».

После всех внесенных изменений, для сохранения кодов кнопок в памяти табло отображения необходимо нажать кнопку «OK». Табло отображения сохранит параметры в энергонезависимой памяти и перейдет в обычный режим работы.

| <br>٠<br>. .<br>٠<br>$\cdots$<br>٠<br>$\cdots$<br>$\cdots$<br>٠                                                                                                    |                              |
|----------------------------------------------------------------------------------------------------|------------------------------|
| <b>Contract Contract</b><br>$\bullet \bullet \bullet \bullet \bullet \bullet \bullet \bullet$<br>$\cdots$<br>$\bullet$<br>$\bullet \bullet \bullet \bullet \bullet \bullet \bullet$<br>.<br>$\bullet$<br>$\bullet$<br>$\bullet$<br>$\bullet$<br>. .<br>٠                                                                                                    | $\bullet$<br>٠               |
| .<br>$\bullet \bullet \bullet \bullet \bullet \bullet \bullet$<br><br>.<br>.<br>$\bullet$<br>$\bullet$<br>$\bullet$<br>.<br>٠<br>$\bullet$                                                                                                    | $\bullet$                    |
| $\bullet\bullet\bullet\bullet\qquad\bullet\bullet\qquad\qquad\bullet\qquad\qquad\bullet\qquad\qquad\bullet\qquad\qquad\bullet\qquad\qquad\bullet\qquad\qquad\bullet\qquad\bullet\qquad\qquad\bullet\qquad\bullet\qquad\$<br><br>$\bullet$ .<br>$\bullet \bullet \bullet \bullet \bullet \bullet \bullet \bullet \bullet$<br>$\bullet$ | $\bullet$                    |
| .<br>$\bullet$ . The set of $\bullet$<br>.<br><br>٠                                                                                                    |                              |
| $\bullet$ . $\bullet$<br>$\bullet$<br>$\cdots$<br>.<br>$\bullet$<br>$\bullet$<br>٠<br>.<br>$\bullet$ . $\bullet$<br>٠<br>$\bullet$                                                                                                    | ٠                            |
| <br>٠<br>$\ddot{\phantom{1}}$<br>$\bullet$<br>٠<br>. .<br>$\cdots$<br>٠<br>. .                                                                                                    |                              |
| "我来来,你们要是我们,你要要说,你要要说,你要要说,你要要要<br>.<br>$\bullet$<br>$\bullet$<br>. .<br>$\bullet$                                                                                                    |                              |
| <br>$\bullet\bullet$<br>٠<br>٠<br>$\bullet$                                                                                                    |                              |
| $\bullet$<br>$\cdots$<br>$\bullet\bullet$<br>.<br>.                                                                                                    | $\cdots$<br>$\bullet\bullet$ |
| .<br>. .<br>.<br><b>CALLADOR CALLADOR</b><br>.<br>$\bullet\hspace{10pt}\bullet\hspace{10pt}\bullet\hspace{10pt}$<br>$\bullet$<br>٠                                                                                                    |                              |
| $\bullet\quad\bullet\bullet$<br>٠<br>$\bullet \bullet$<br>.<br>$\bullet$                                                                                                    |                              |
| $\bullet$<br>$\bullet\hspace{0.75mm}\bullet\hspace{0.75mm}\bullet\hspace{0.75mm}\bullet$<br>٠<br>$\cdots$                                                                                                    |                              |
| <br>$\cdots$<br>$\cdots$<br>. .<br><br><br>$\bullet$<br><b>.</b>                                                                                                    |                              |
| <b>"我知道你们的人,你们的人,你们的人,我也有什么?"李家道:"你也是是你,你也是是你的,你也是</b> 你的。"李家道:<br>$\bullet \bullet \bullet \bullet \bullet$<br>$\begin{array}{ccc} \bullet & \bullet & \bullet & \bullet \end{array}$<br>.                                                                                                    |                              |
| <b>"我们我们不过我们一直要问题,你们不知道你们要对你们的事实上,你要不要对你们要不要对你们要不要对你的事,我们不要</b><br><b>CONTRACTOR</b><br>$\cdots$                                                                                                    |                              |
| $\cdots$<br>$\cdots$                                                                                                    |                              |
| .<br>. .<br>$\bullet$                                                                                                    |                              |
|                                                                                                    |                              |
| THE R. P. LEWIS CO., LANSING, MICH. 49-14039-1-120-2<br>All of the second second<br><b>MAIL MANUFACTURER COMMUNIST AND ARRANGEMENT OF A REPORT OF A REPORT OF A REPORT OF A REPORT OF A REPORT OF A RE</b>                                                                                                    |                              |
| <br><br><b>STATISTICS IN THE REPORT OF A REPORT OF A STATISTICS OF A REPORT OF A REPORT OF A REPORT OF A STATISTICS OF A REPORT OF A REPORT OF A REPORT OF A REPORT OF A REPORT OF A REPORT OF A REPORT OF A REPORT OF A REPORT OF A REP</b>                                                                                                    | $\bullet\bullet\bullet$      |
|                                                                                                    |                              |
| <u> 1999: Standard School (1999: 1999: 1999: 1999: 1999: 1999: 1999: 1999: 1999: 1999: 1999: 1999: 1999: 1999: 1</u>                                                                                                    |                              |
|                                                                                                    | $\cdots$                     |
|                                                                                                    |                              |
|                                                                                                    |                              |
|                                                                                                    | ٠                            |
| <u>Salajain ja ela esimere en menerim sellest menerim sensites subsequente esimeren era era esimeren se</u>                                                                                                    | ٠                            |
|                                                                                                    |                              |
| <b>MARINE COMMUNICATION COMMUNICATIONS</b>                                                                                                    |                              |
| ● 2010 ● ● 2010 日 ● 2010 日 ● 2010 日 2010 日<br><br>$\cdots$                                                                                                    |                              |
|                                                                                                    |                              |
| <br><b>Contract Contract Contract Contract Contract Contract Contract Contract Contract Contract Contract Contract Contract Contract Contract Contract Contract Contract Contract Contract Contract Contract Contract Contract Contr</b><br>. .                                                                                                    |                              |
| The Controller Control State of<br><br>                                                                                                    |                              |
| the term of activities with the term of the bath and a the theorem in the contract with the term                                                                                                    |                              |

Рисунок 4.6. Меню пункта «РАДИОКНОПКИ»

#### <span id="page-8-0"></span>**4.2.4. Пункт меню «НАЗВАНИЯ»**

Каждому помещению, в котором установлена кнопка вызова, и каждой кнопке вызова присваивается название, которое заносится в память табло отображения заранее, до непосредственного использования, и выводится на экран при поступлении вызова. В процессе работы можно производить изменение выводимых надписей.

Для перехода в режим программирования названий необходимо в Главном меню выбрать пункт «НАЗВАНИЯ», после чего нажать кнопку «OK». Табло отображения перейдет в режим программирования названий, на экране отобразится надпись «ПРОГРАММИРОВАНИЕ НАЗВАНИЙ» (рис.4.7).

Дальше программирование названий осуществляется с помощью программы «HostCall-NaneEditor». Порядок работы с данной программой приведен в п.6 настоящего паспорта.

В режиме программирования названий отключен автоматический выход при поступлении нового вызова, а также при бездействии более 30 секунд.

При запущенном режиме «МАСТЕР» опрос палатных консолей прекращается на все время программирования названий, поскольку используется одна и та же шина данных.

Для выхода из данного режима настроек необходимо нажать кнопку «OK».

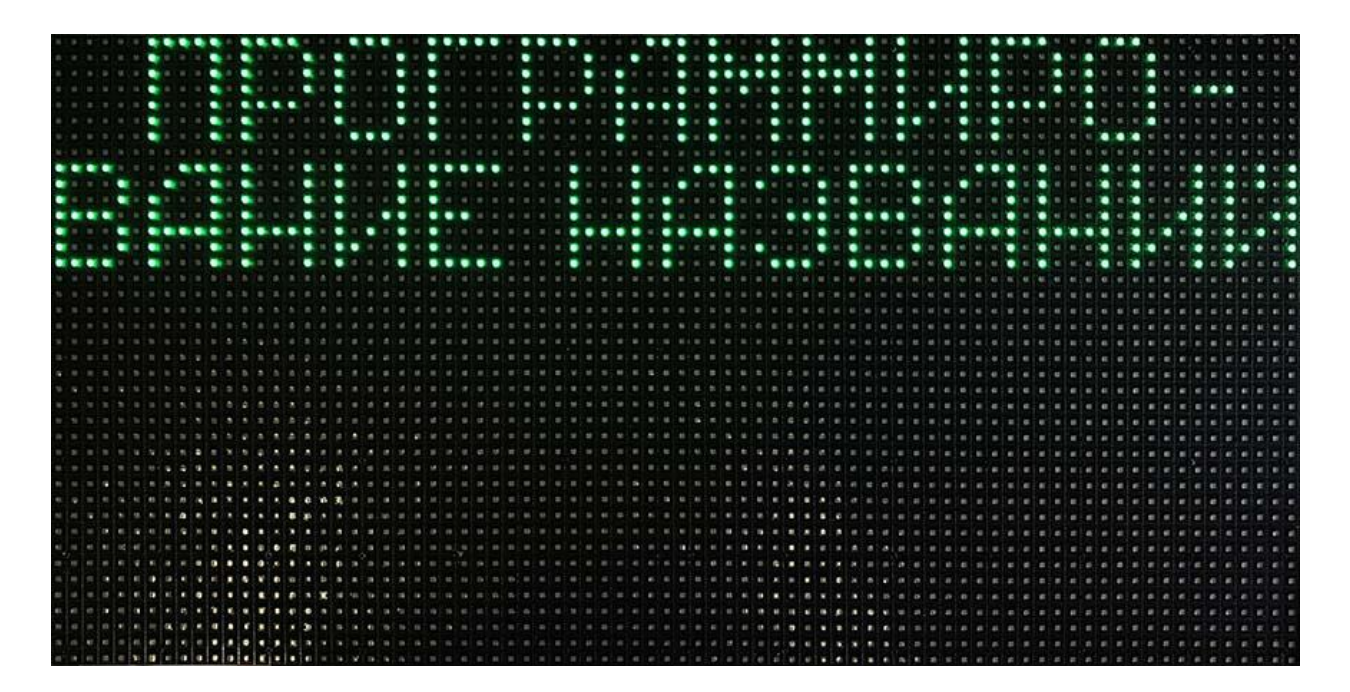

Рисунок 4.7. Экран табло отображения при программировании названий

#### <span id="page-9-0"></span>**4.2.5. Пункт меню «СКОРОСТЬ»**

В данном пункте меню устанавливается скорость бегущих строк.

Для перехода в режим установки скорости бегущих строк необходимо в Главном меню выбрать пункт «СКОРОСТЬ», после чего нажать кнопку «OK». Табло отображения перейдет в режим установки скорости и на экране в верхней строке отобразится надпись «СКОРОСТЬ: N», где N – номер от 1 до 5, характеризующий текущую скорость. Также на дисплее отобразятся 5 тестовых вызовов, которые будут периодически сдвигаться влево и вверх для визуального отображения реальной скорости. Кнопками «Вверх» и «Вниз» изменяется скорость сдвига. После выбора необходимой скорости для сохранения параметров необходимо нажать кнопку «OK». Табло отображения сохранит параметры в энергонезависимой памяти и перейдет в обычный режим работы.

При запущенном режиме «МАСТЕР» опрос палатных контроллеров прекращается на все время выбора скорости отображения.

Меню пункта «СКОРОСТЬ» приведено на рис.4.8.

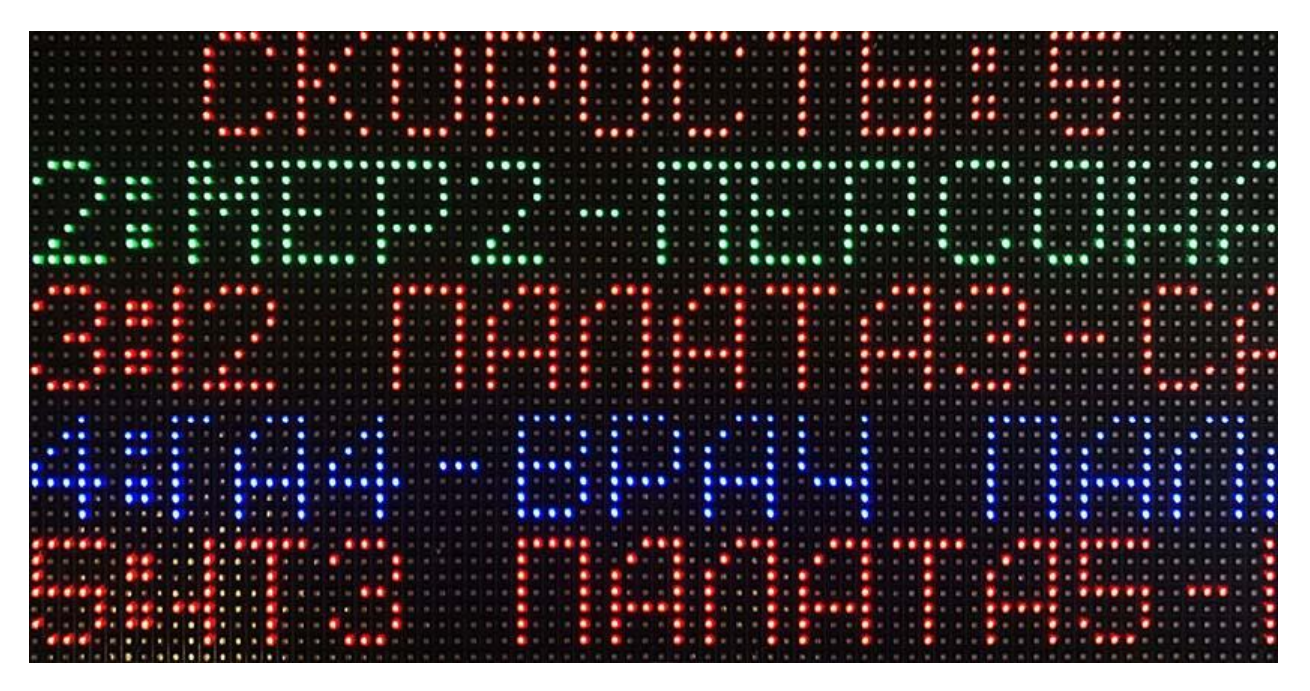

Рисунок 4.8. Меню пункта «СКОРОСТЬ»

# <span id="page-10-0"></span>**5. Порядок работы**

 При включении табло отображения на его экране отображается логотип HostCall, в левом нижем углу номер версии программы, в правом нижнем углу режим работы – «МАСТЕР» или «ВЕДОМЫЙ» (рис. 5.1).

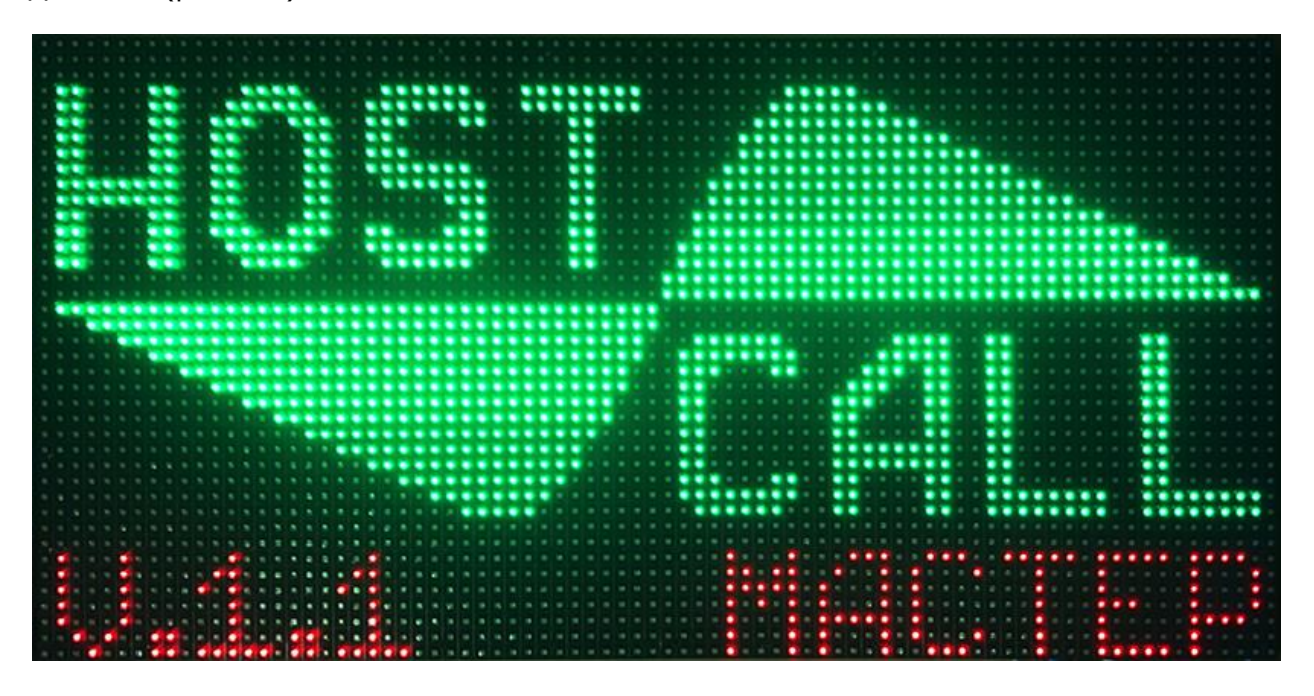

Рисунок 5.1. Отображение в режиме включения

Табло отображения может работать в трех режимах:

## **5.1. Дежурный режим**

При отсутствии вызовов табло отображения находится в дежурном режиме. В этом режиме отображается текущая дата и время. Изменение настроек даты, времени и выбор цвета отображения осуществляется в меню настроек – (пункте «Часы»).

Табло отображения может быть установлено в дневной или ночной режимы работы. Пример отображения текущей даты и времени в дневном режиме приведен на рис.5.2.

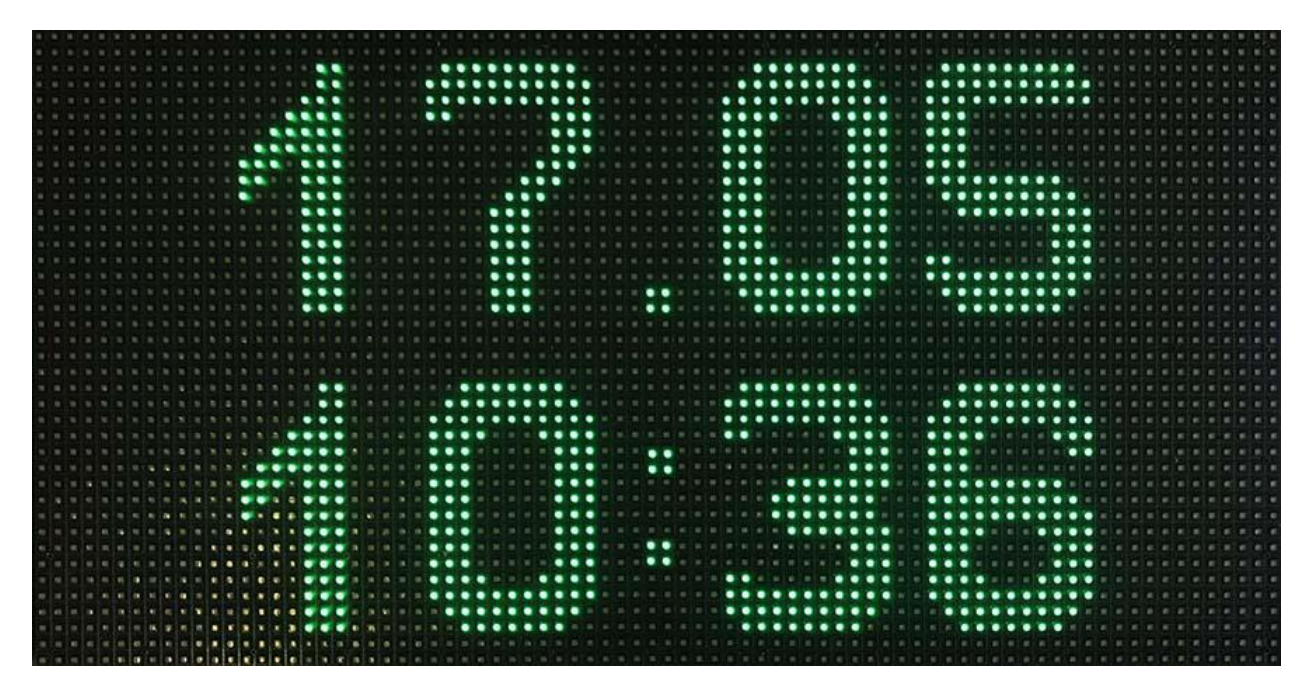

Рисунок 5.2. Отображение текущей даты и времени в дневном режиме

При ночном режиме на экране будет отображаться символ . Пример отображения текущей даты и времени при ночном режиме приведен на рис.5.3. Дневной и ночной режим работы отличаются уровнем громкости сигналов вызова. Для каждого режима можно установить свой уровень громкости.

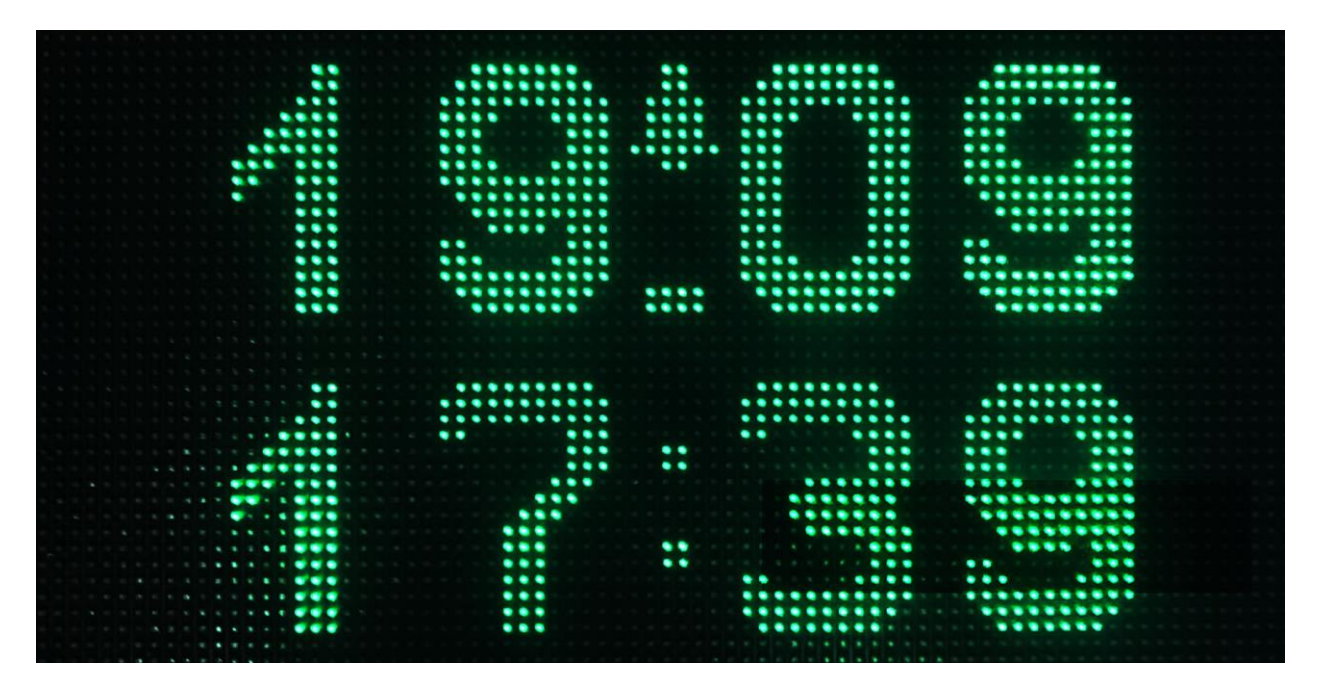

Рисунок 5.3. Отображение текущей даты и времени в ночном режиме

#### **5.2. Режим отображения вызовов**

При поступлении вызовов на табло отображения в верхней строке отображается их количество, а в 4-х нижних строках отображаются текстовые надписи в формате «Название точки вызова – Название нажатой кнопки», которые задаются и вносятся в память табло отображения (программируются) пользователем с помощью специальной программы (см.п.6 настоящего паспорта) при монтаже системы. В случае, если в системе имеется более 4-х вызовов одновременно, отображаемые вызовы сдвигаются вверх, и движутся циклически. Перед каждой строкой отображается порядковый номер вызова.

Вызовы на экране отображаются в порядке их поступления. В начале каждой строки отображается номер вызова в порядке поступления. При поступлении более 10 вызовов нумерация переходит из цифровой в буквенную, т.е. 1, 2, 3…9, А, Б, В…

При длине строки (название точки вызова + кнопка вызова) менее 11 символов строка является статичной. При длине текста в строке более 11-ти символов, надпись циклически повторяется в режиме «бегущей строки».

При изменении вызова, например, нажата другая кнопка в той же точке вызова (палате), на табло отображения изменяется текст вызова и соответствующий типу вызова цвет. При снятии одного из вызовов, он с экрана пропадает, и нумерация всех последующих вызовов сдвигается.

Стандартные вызовы и вызовы из санузлов отображаются красным цветом, вызов «Врача» в палату отображается синим цветом, «Присутствие персонала» – зеленым.

Пример отображения вызовов на табло отображения приведен на рис.5.4.

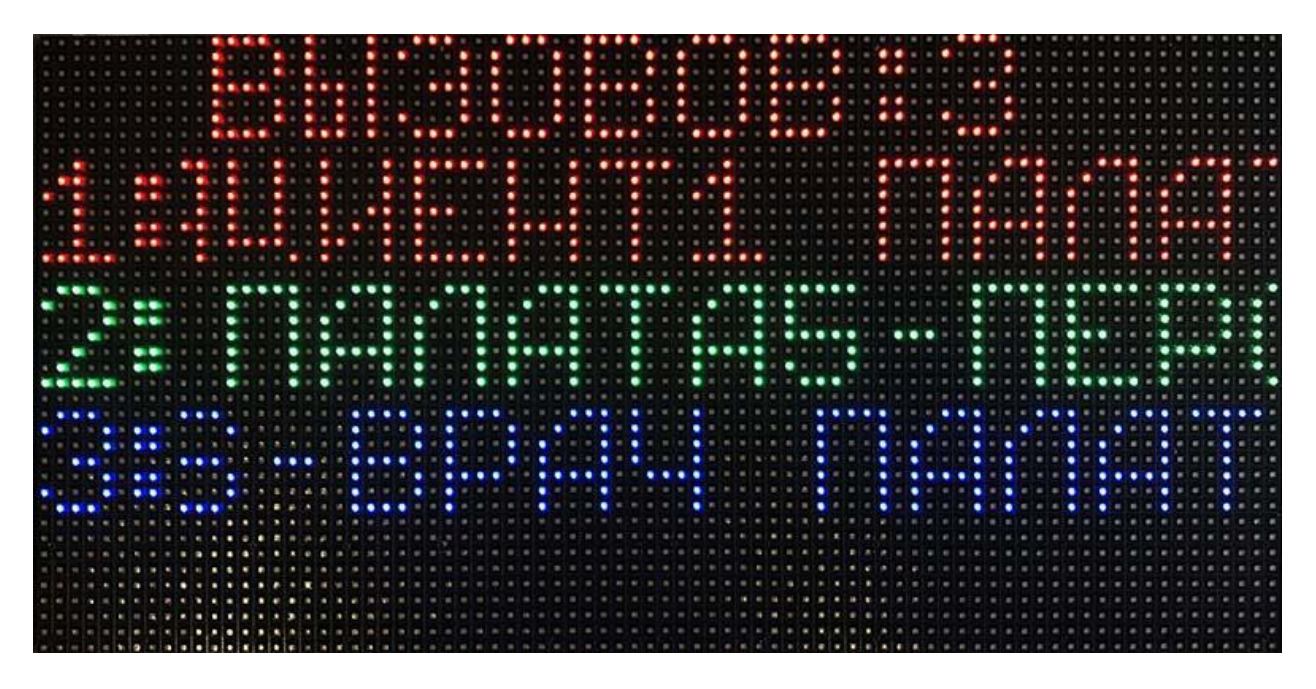

Рисунок 5.4. Отображение вызовов на табло отображения

Если ранее в настройках табло отображения был включен звуковой сигнал, то при поступлении нового или изменении ранее поступившего вызова, он воспроизводится через встроенный динамик. Звуковой сигнал отключается автоматически при сбросе всех вызовов. Также временный сброс звукового сигнала можно осуществить с помощью сенсорной кнопки на лицевой панели табло отображения или одной из 4-х запрограммированных ранее радиокнопок. Стандартные вызовы (кнопки с номерами 1-7) дублируются непрерывным звуковым сигналом, вызовы «Врач» и «Присутствие» (9 и 8 номер кнопок соответственно) дублируются тройными звуковыми сигналами с паузой между ними.

В режиме «МАСТЕР», если палатная консоль не отвечает, то на экране в строке вызова красным цветом отображается номер неисправной консоли и надпись «НЕИСПРАВ».

Вызовы на табло отображаются следующими цветами:

- Стандартный вызов от пациента и вызов из санузла красный цвет строки.
- Присутствие персонала в палате зеленый цвет строки.
- Вызов врача синий цвет строки.

В случае установки табло отображения в местах нахождения дежурных врачей (ординаторских или комнатах отдыха), в настройках табло должен быть установлен режим «ВРАЧ». В данном режиме табло отображает только вызовы врача и информацию о нахождении медперсонала в палатах.

#### **5.3. Режим «МАСТЕР»**

При включении режима «МАСТЕР» (п.4.2.2. данного паспорта) табло отображения осуществляет самостоятельную отправку запросов палатным консолям, без использования пульта дежурного персонала.

После подачи питания на табло отображения в течение 15 секунд отображается текущее время и дата. В этот промежуток времени можно зайти в меню и изменить настройки. По прошествии 15 секунд с момента включения и после выхода из меню табло отображения переходит в режим поиска палатных консолей. На экране табло отображается соответствующая надпись. Пример отображения результата поиска палатных консолей на табло отображения приведен на рис. 5.5.

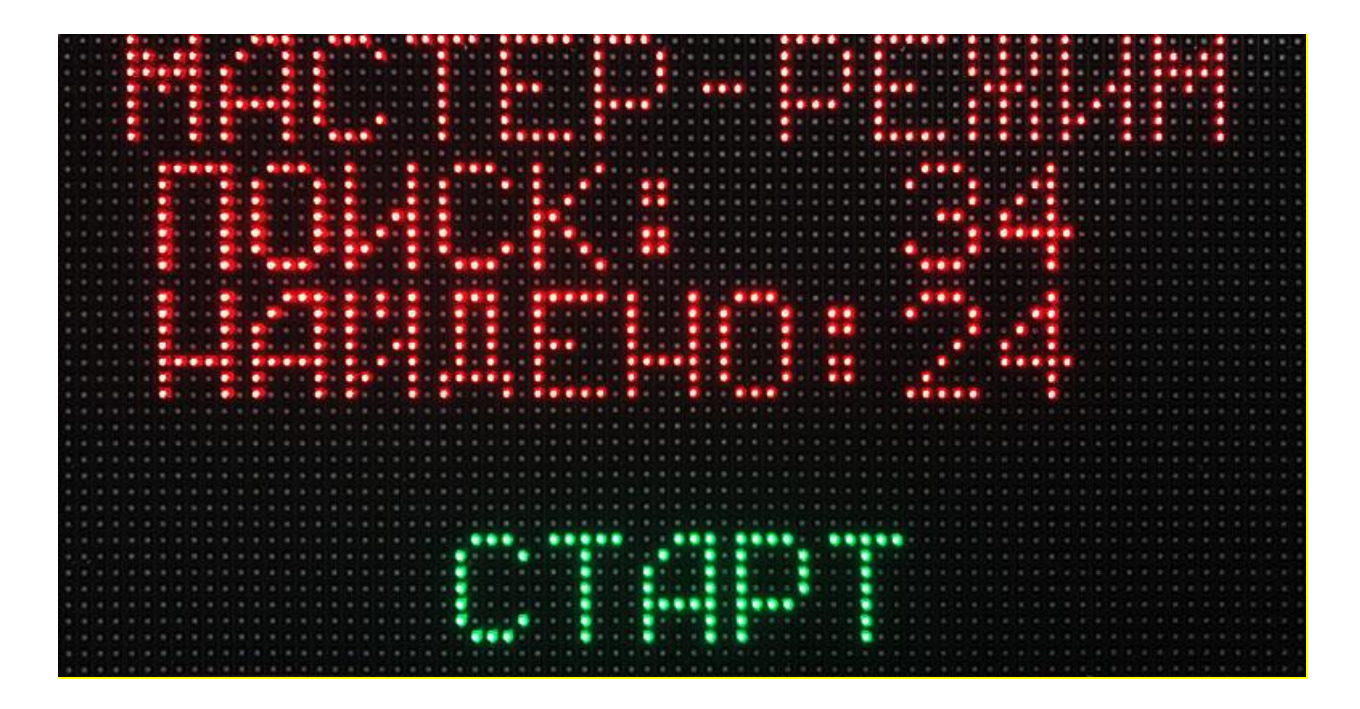

Рисунок 5.5. Отображение результатов поиска палатных консолей

В верхней строке отображается надпись «МАСТЕР-РЕЖИМ», которая свидетельствует о том, что табло отображения перешло в режим поиска консолей. Во второй строке отображается надпись «ПОИСК: ХХ», где ХХ - числовое значение текущей опрашиваемой консоли. В третьей строке отображается надпись «НАЙДЕНО: YY», где YY - числовое значение найденных палатных консолей.

Если в процессе поиска консоли были найдены, то на экране отобразится надпись «СТАРТ» и через 3 секунды табло отображения перейдет в дежурный режим, о чем будет свидетельствовать появление на экране даты, времени и значка «\_» между числом и месяцем (рис.5.6).

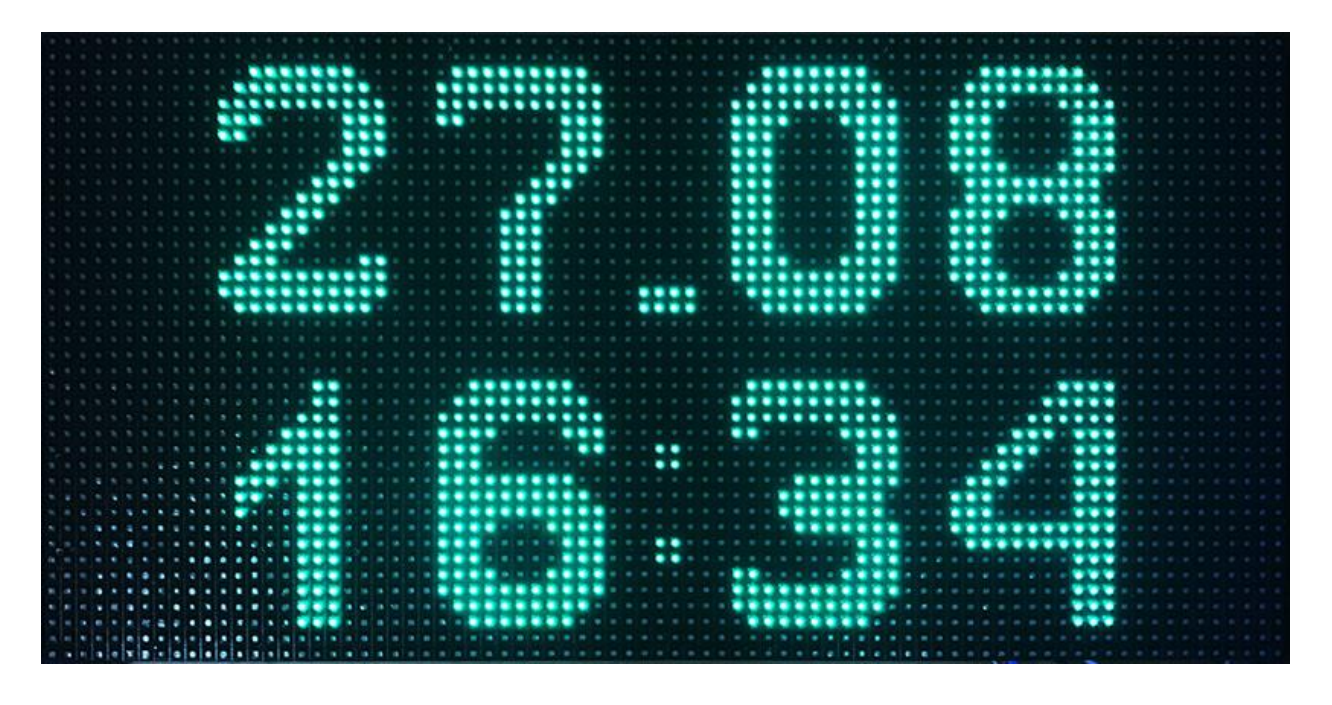

Рисунок 5.6. Отображение текущей даты и времени в режиме «МАСТЕР» Если во время поиска не было найдено ни одной консоли, то на экране отобразится надпись «КОНТРОЛЛЕРЫ НЕ НАЙДЕНЫ!» (рис. 5.7) и через 15 секунд поиск консолей повторится.

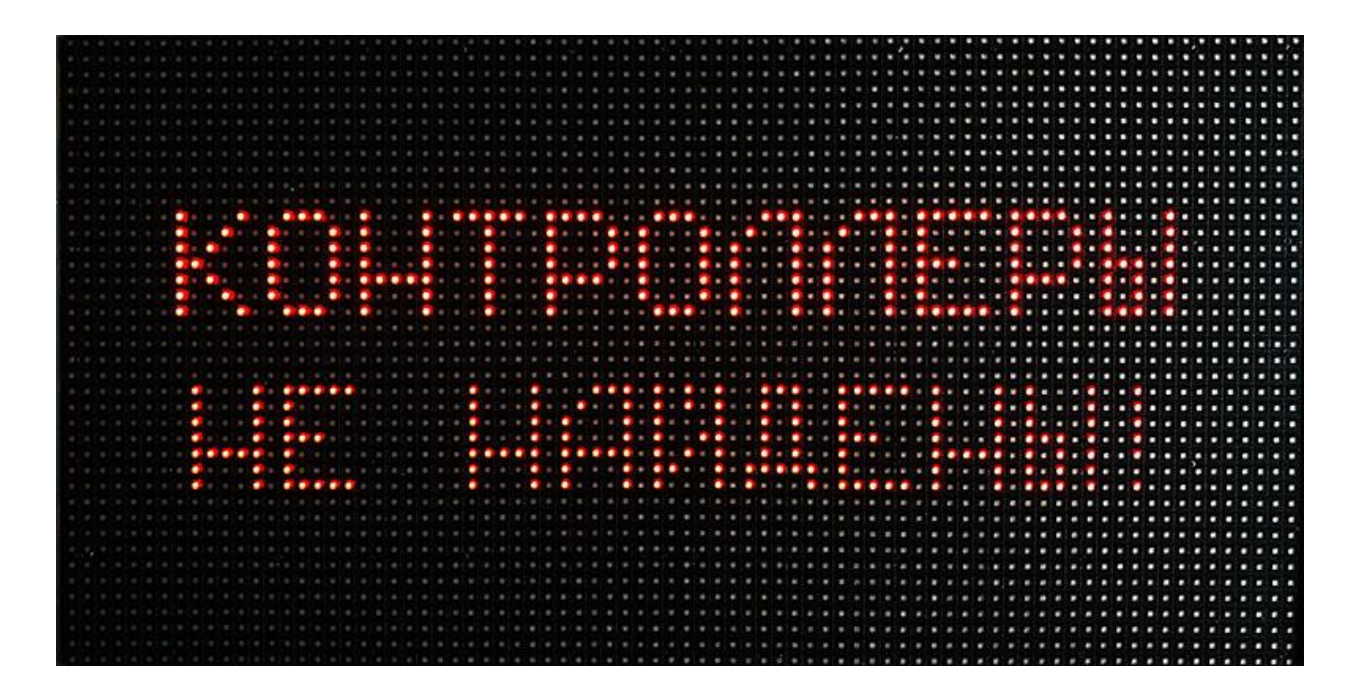

Рисунок. 5.7. Отображение результата ненайденных консолей

## <span id="page-14-0"></span>**6. Работа с программой «HostCall-NameEditor»**

#### <span id="page-14-1"></span>**6.1. Установка преобразователя интерфейсов MP-251W3**

Для установки преобразователя интерфейсов MP-251W3 необходимо подсоединить провода линии интерфейса RS-485 от соответствующих клемм табло отображения к соответствующим клеммам преобразователя интерфейсов, а USB-выход преобразователя интерфейсов MP-251W3 подсоединить к USB-порту компьютера.

Для установки драйвера преобразователя интерфейсов MP-251W3 необходимо выполнить следующие действия:

1. Скачать драйвер преобразователя интерфейсов (CH340) для вашей операционной системы по ссылкам в разделе «Поддержка потребителей» на сайте [www.hostcall.ru](http://www.hostcall.ru/) или на носителе информации.

2. Запустить исполнительный файл CH341SER.EXE.

3. Разрешить программе внести изменения.

4. В открывшемся окне нажать кнопку INSTALL.

На этом установка драйвера завершена.

Далее необходимо вставить преобразователь интерфейсов в свободный USB-порт компьютера (желательно не используя разветвители USB).

Запустить в Windows диспетчер устройств.

Найти в диспетчере устройств COM-порты и проверить, что появился новый последовательный COM-порт «USB-SERIAL CH340(COM XX)». Если нет – обратиться к системному администратору.

Записать номер COM-порта для использования в настройках основной программы.

#### <span id="page-14-2"></span>**6.2. Работа с программой «HostCall-NameEditor»**

Перед запуском программы необходимо перевести табло отображения в режим программирования названий (см.п.4.2.4). При запуске программы «HostCall-NameEditor» на экране отобразится главное окно программы, приведенное на рис.6.1. При нажатии кнопки **«Х»** в правом верхнем углу, главное окно сворачивается в трей.

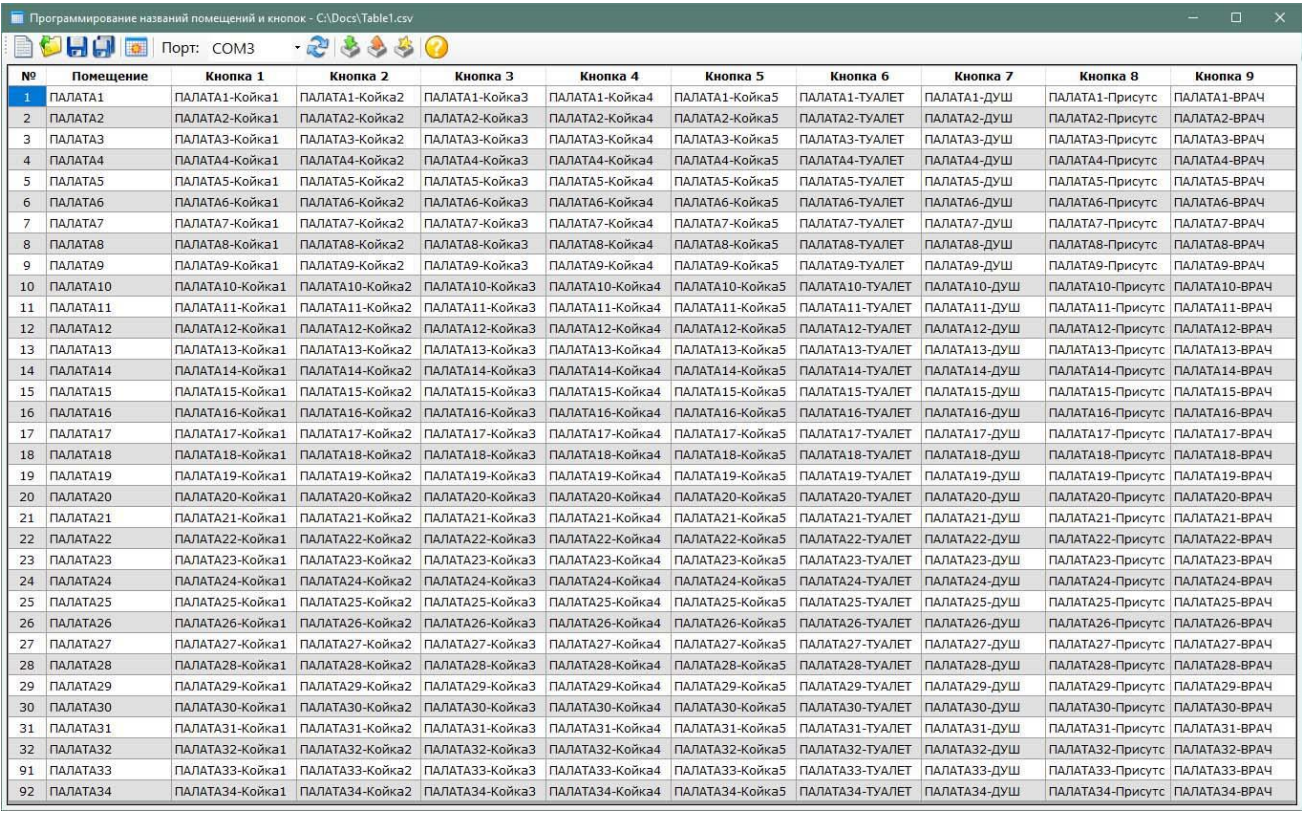

Рисунок 6.1. Главное окно программы «HostCall-NameEditor»

В главном окне можно добавлять и изменять названия помещений и кнопок вызова. В верхней части главного окна находится главное меню. Назначение элементов главного меню приведено в таблице 6.1.

Таблица 6.1. Элементы главного меню

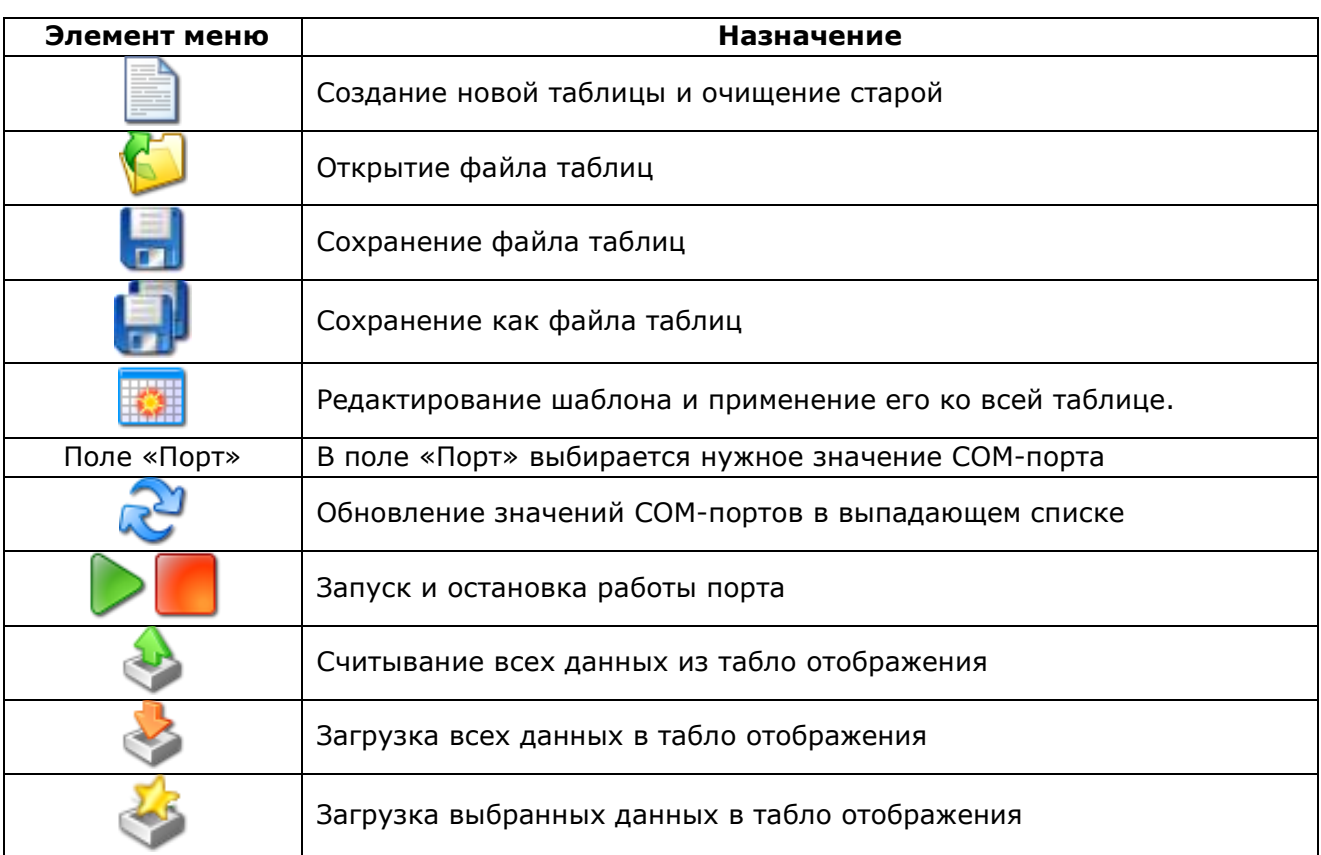

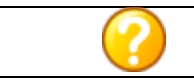

Заполнять таблицу можно как вручную, так и с использованием шаблона.

При заполнении вручную необходимо курсором выделить нужную ячейку таблицы и ввести название.

При заполнении с помощью шаблона необходимо нажать кнопку **HACH** главного меню. На экране отобразится окно редактирования шаблона, приведенное на рис.6.2.

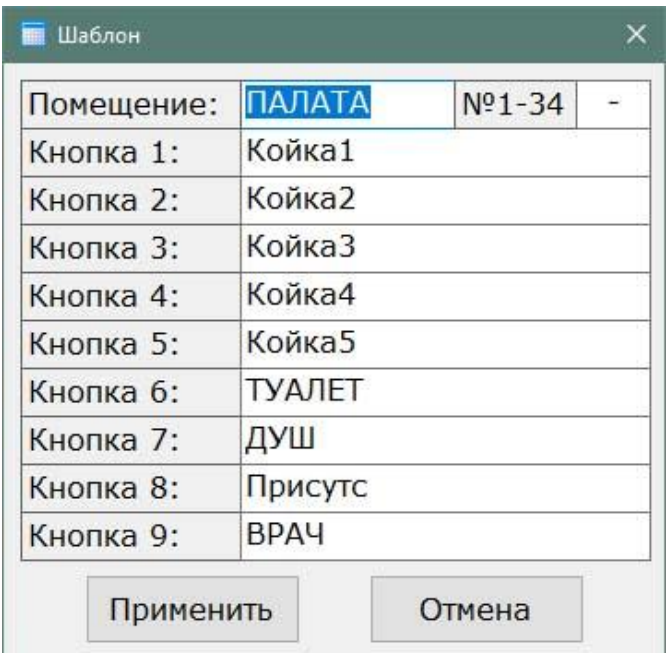

Рисунок 6.2. Окно редактирования шаблона

В данном окне следует ввести требуемые названия.

В верхнем правом поле **«Разделитель»** вводится любой знак, который будет разделять название палаты и название кнопки вызова. Если разделение не требуется, то поле следует оставить пустым.

После заполнения необходимо нажать кнопку **«Применить»**.

Если надпись в ячейке таблицы будет содержать более 16 символов, то эта ячейка будет выделена желтым цветом.

После заполнения таблицы необходимо в поле **«Порт»** выбрать нужное значение COMпорта. Если нужный COM-порт подключен, но его значение в выпадающем списке отсутствует,

то необходимо нажать кнопку главного меню и выбрать его. Затем запустить работу выбранного COM-порта, нажав кнопку главного меню. Для остановки работы COM-порта

необходимо нажать кнопку **Пода** главного меню.

Для загрузки всех заполненных названий в память табло отображения необходимо нажать

кнопку главного меню. Для загрузки только выбранных заполненных названий

необходимо нажать кнопку главного меню. На экране отобразится окно загрузки данных в табло отображения, приведенное на рис.6.3, показывающее процесс загрузки.

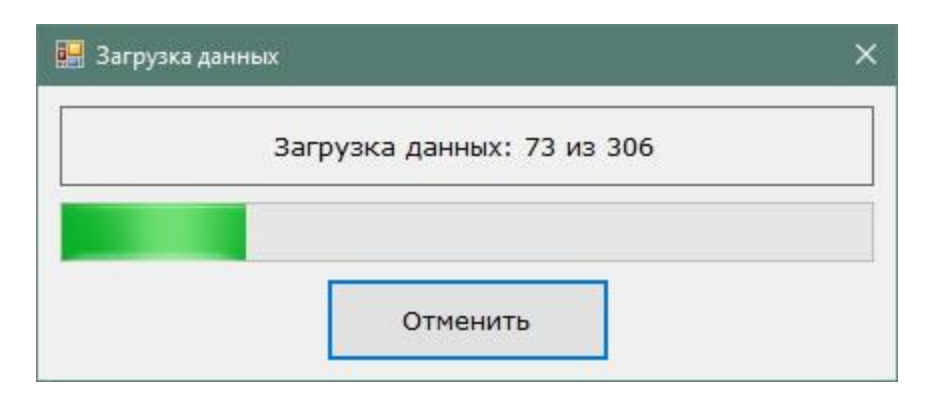

Рисунок 6.3. Окно загрузки данных в табло отображения

Если в процессе загрузки данных в табло отображения произошел какой-то сбой, то на экране отобразится окно с сообщением об ошибке.

Если необходимо считать уже загруженные в табло отображения данные, необходимо

нажать кнопку главного меню. На экране отобразится окно считывания данных из табло отображения, приведенное на рис.6.4, показывающее процесс считывания. Считывание данных из табло отображения происходит построчно.

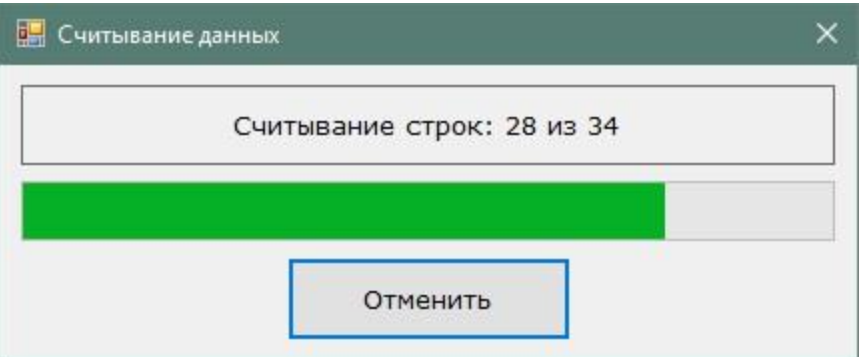

Рисунок 6.4. Окно считывания данных из табло отображения

Считывание и загрузка данных возможны только при включенном COM-порте.

Для получения справки о программе необходимо нажать кнопку **о главного меню**. На экране отобразится окно справки о программе, приведенное на рис.6.5, в котором указана версия данной программы.

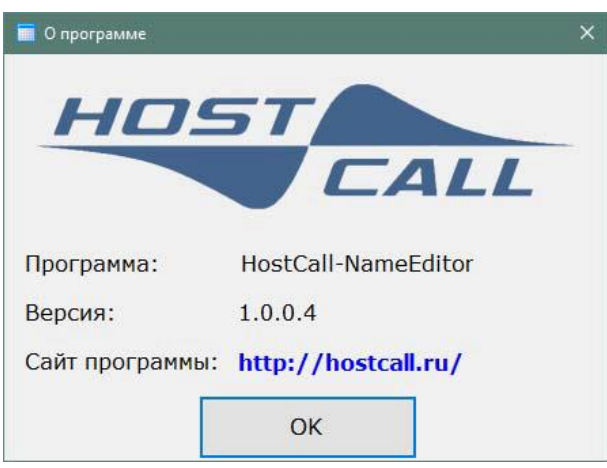

Рисунок 6.5. Окно справки о программе

Для выхода из программы следует нажать значок **Х** правом верхнем углу.

## <span id="page-18-0"></span>**7. Комплект поставки**

В состав комплекта поставки входят:

- табло отображения MP-761WA 1 ил. 1 ил. 1 ил.
- комплект крепежа 1 шт.
- паспорт  $1\,$  шт.  $\,$
- упаковка 1 шт.

## <span id="page-18-1"></span>**8. Требования по электро- и пожаробезопасности**

К монтажу изделия допускаются лица, имеющие допуск для работы с электроустановками до 1000 В и прошедшие плановый инструктаж.

 Применяемые инструменты должны находиться в исправном состоянии, диэлектрические элементы инструмента не должны иметь повреждений.

 Измерительные приборы должны иметь действующие свидетельства о прохождении поверки и соответствовать установленным требованиям.

 В процессе проведения настройки и проверки, необходимо контролировать температуру устройства и первичного источника питания. Она не должна превышать 45ºС. В случае появления постороннего запаха или задымления - немедленно прекратить работы и принять меры для недопущения возгорания.

## <span id="page-18-2"></span>**9. Условия установки и эксплуатации**

Табло отображения MP-761WA предназначено для эксплуатации в круглосуточном режиме в помещении при температуре воздуха от +5° до +45°С и влажности не более 80%.

После хранения изделия в холодном помещении или транспортирования в зимнее время, перед включением рекомендуется выдержать распакованное изделие 3 часа при комнатной температуре. Оберегайте изделие от попадания влаги, ударов, не размещайте вблизи отопительных приборов и в местах, подверженных действию прямых солнечных лучей.

Изделие должно устанавливаться в сухих, отапливаемых помещениях.

Необходимо обеспечить ограничение доступа к изделию посторонних лиц.

Установка должна производиться силами специализированных монтажных организаций.

Претензии по качеству работы изделия не принимаются в случае:

- нарушения условий установки и эксплуатации;
- попадания внутрь изделия посторонних предметов, веществ, жидкостей, насекомых;
- несоответствия Государственным стандартам параметров сети электропитания, кабельных сетей и других подобных внешних факторов;
- включения в одну розетку с мощным потребителем энергии (мощностью более 1000 Вт), вызывающим перепады питающего напряжения (например, холодильники, обогреватели, пылесосы).

В случаях, перечисленных выше, поставщик не несет ответственности за качество работы изделия.

Срок службы изделия не менее 5 лет.

## <span id="page-18-3"></span>**10. Правила хранения**

Изделие должно храниться в штатной упаковке в помещении при температуре от 0°С до +45°С и относительной влажности до 80%.

## <span id="page-18-4"></span>**11. Транспортирование**

Изделие в упакованном виде может транспортироваться автомобильным, железнодорожным и воздушным (в отапливаемом отсеке) транспортом.

## <span id="page-18-5"></span>**12. Гарантийные обязательства**

Гарантийный срок эксплуатации изделия - 5 лет со дня продажи. Изготовитель обязуется в течение гарантийного срока безвозмездно производить устранение дефектов, произошедших по вине Изготовителя.

Изготовитель оставляет за собой право вносить изменения в название и/или конструкцию изделия, не ухудшая при этом функциональные характеристики изделия.

В случае отказа в работе изделия в период гарантийного срока по вине Изготовителя, необходимо составить технически обоснованный акт об отказе и вместе с изделием отправить в адрес Изготовителя для анализа, принятия мер в производстве и ремонта изделия. Срок ремонта в случае отсутствия указанного акта увеличивается на время диагностики отказа.

Изготовитель не несет ответственности по обязательствам торгующих организаций и не обеспечивает доставку отказавшего изделия.

19

Адрес предприятия, осуществляющего гарантийный и послегарантийный ремонт: 117105, г. Москва, Варшавское шоссе, дом 25А, строение 1, офис № 22Ц, телефон: (495) 120-48-88, e-mail: [info@telsi.ru,](mailto:info@telsi.ru) [www.telsi.ru,](http://www.telsi.ru/) ООО «СКБ ТЕЛСИ».

## <span id="page-19-0"></span>**13. Свидетельство о приемке**

Табло отображения MP-761WA соответствует действующим на предприятии-изготовителе техническим условиям, удовлетворяет требованиям системы качества и признано годным к эксплуатации.

**Сертификаты можно скачать перейдя по ссылке или отсканировав QR-код:**

**[www.hostcall.ru/content/sertificat.html](http://www.hostcall.ru/content/sertificat.html)**

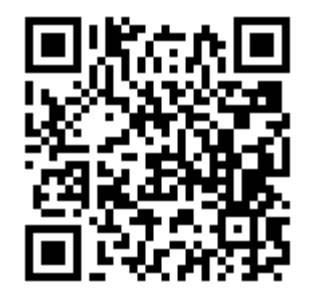

Декларация о соответствии ТР ТС 020/2011 «Электромагнитная совместимость технических средств» **ЕАЭС N RU Д-RU.РА07.В.24248/22**

> ООО «СКБ ТЕЛСИ» Телефон (495)120-48-88, info@telsi.ru, [www.telsi.ru](http://www.telsi.ru/)